**HCL Software Academy** for Digital Solutions

#### $\overline{1}$  . The set of  $\overline{1}$

# Domino V12 Certificate Management

Daniel Nashed HCL Lifetime Ambassador

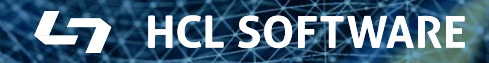

### **Agenda**

- Theory
	- − Introduction / Motivation
	- − certstore.nsf & CertMgr
	- − Manual Flows
	- − Let's encrypt / ACME Support
	- − New TLS Credential Cache
- **Live Demo** & Questions
- Troubleshooting Slides
- Q&A
- Bonus: Build your own Lab

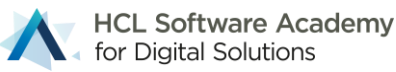

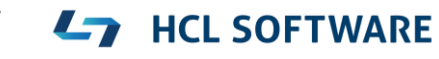

## **Domino V12 Design Goal**

- **Simplify** Domino certificate management
- **No external tools** like OpenSSL command-line to create keys and convert certificates needed!
- Replace difficult to handle **\*.kyr** files with standard **\*.pem** format
- Full **Let's Encrypt®** / ACME CA integration
- Simplified flows for external certificate authorities
- Domain wide secure and automated deployment for "TLS Credentials"
- Automated update of certificates including automatic cache update in internet server tasks
- Support modern standards like **ECDSA** in addition to RSA

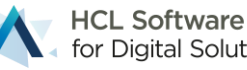

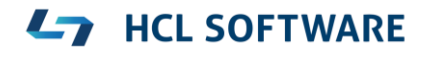

## **Technology used for CertMgr**

- Native Servertask & DSAPI Filter (C/C++)
- Leverages existing and new Notes security APIs
- Implements Let's Encrypt uses ACME protocol V2 (RFC 8555)
	- − ACME = **A**utomatic **C**ertificate **M**anagement **E**nvironment
	- − Own HCL implementation leveraging standards like
		- □ JSON, LibCurl, JWS, Notes crypto including PEM, RSA and ECDSA keys, (OpenSSL) ...
- Designed for "automation"

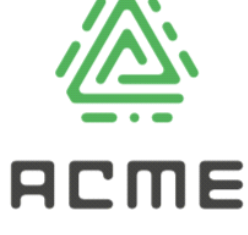

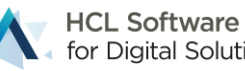

#### Domain wide CertStore Database & CertMgr

Privates Keys, Certificates,Trusted Roots

#### **New - certstore.nsf**

- Domain wide database managed by **CertMgr** task
- **Secure**, automated deployment for TLS Credentials and trusted roots
- Private keys are **encrypted** with CertMgr server and the server specified in the field "**Servers with access:**"
	- − Special designed Vault style encryption with new API
- Easy to use with modern interface
- CertMgr servertask is only supported on **W64** and **Linux64**
	- − **AIX** and **OS400** can still leverage certstore.nsf and the new TLS Cache
		- Create replica manually

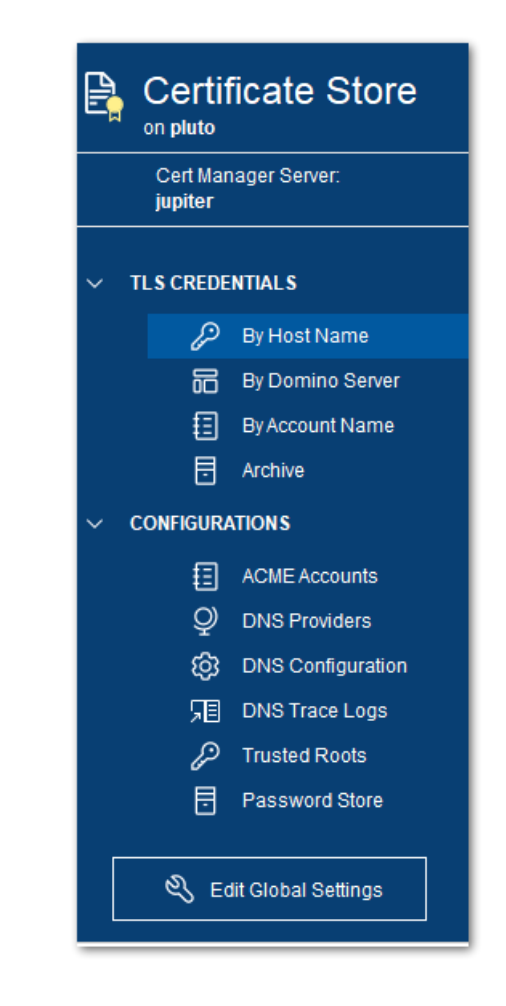

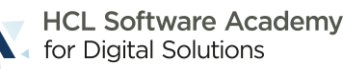

### **Create certstore.nsf on CertMgr Server**

- First server in domain starting the "**certmgr**" servertask is setup as the CertMgr Server
	- − Checks the Domino **directory profile** on **admin server** for an existing CertMgr server
	- − If no server exists automatically creates the domain wider **certstore.nsf** database
	- − Updates the directory profile on admin server to propagate the CertMgr server in the domain
- Starting the certmgr servertask on any **additional** server in the domain creates a replica
	- − Each additional server acts like a "**CertMgr client**" and will just replicate the database every 2 minutes
	- − Keeping the CertMgr servertask loaded is an optional convenience step
	- − Any type of replication setup which ensures a short replication cycle can be used as well

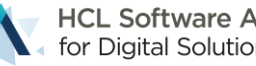

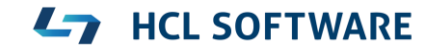

### **certstore.nsf – TLS Credentials**

- TLS Credential = **private key** + **leaf certificate** + **chain** (intermediates) + **trusted root**
- Replaces "**\*.kyr** files"
	- − Stored in **PEM** format (text with base64 encoded data)
- Can be created via
	- − Manual flows including import
	- − **ACME** protocol (Let's Encrypt & others)
- Specify trusted roots used for client certificate verification
- Used to be hidden in kyr-file and was difficult to manage

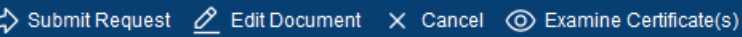

**TLS Credentials** 

Main | Security/Keys | Manual | Comments

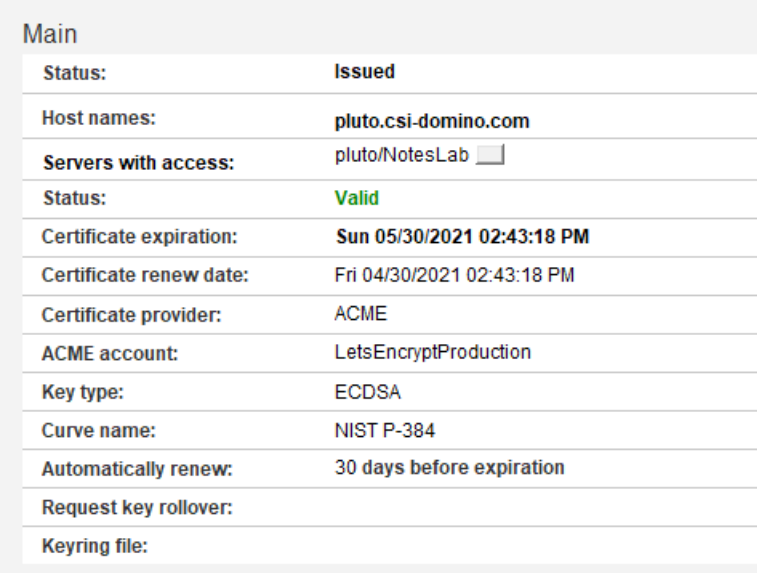

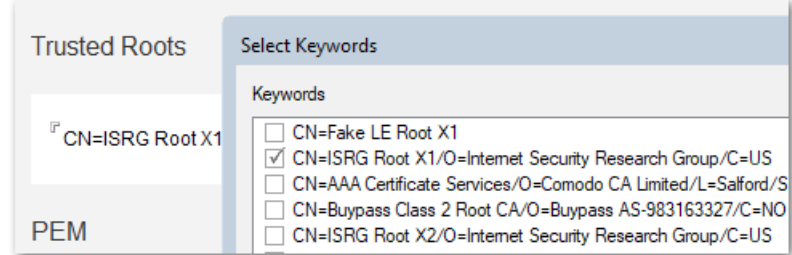

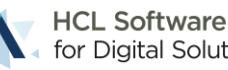

#### **certstore.nsf – Trusted Root**

- Stored in trusted, secured certstore.nsf
	- − Replicated domain wide
- Used for client cert verification
- And auto complete certificate chains
	- − ACME and manual flows
- Certificate chains are automatically sorted & completed
	- − **Private Key** → matching **leaf certificate** 
		- $\rightarrow$  **intermediate certs** in the right order  $\rightarrow$  **trusted root**
- Tip: you can import intermediate certificates as "Trusted Root" to be used to auto complete chains
	- − Just listed with warning, that they are no root

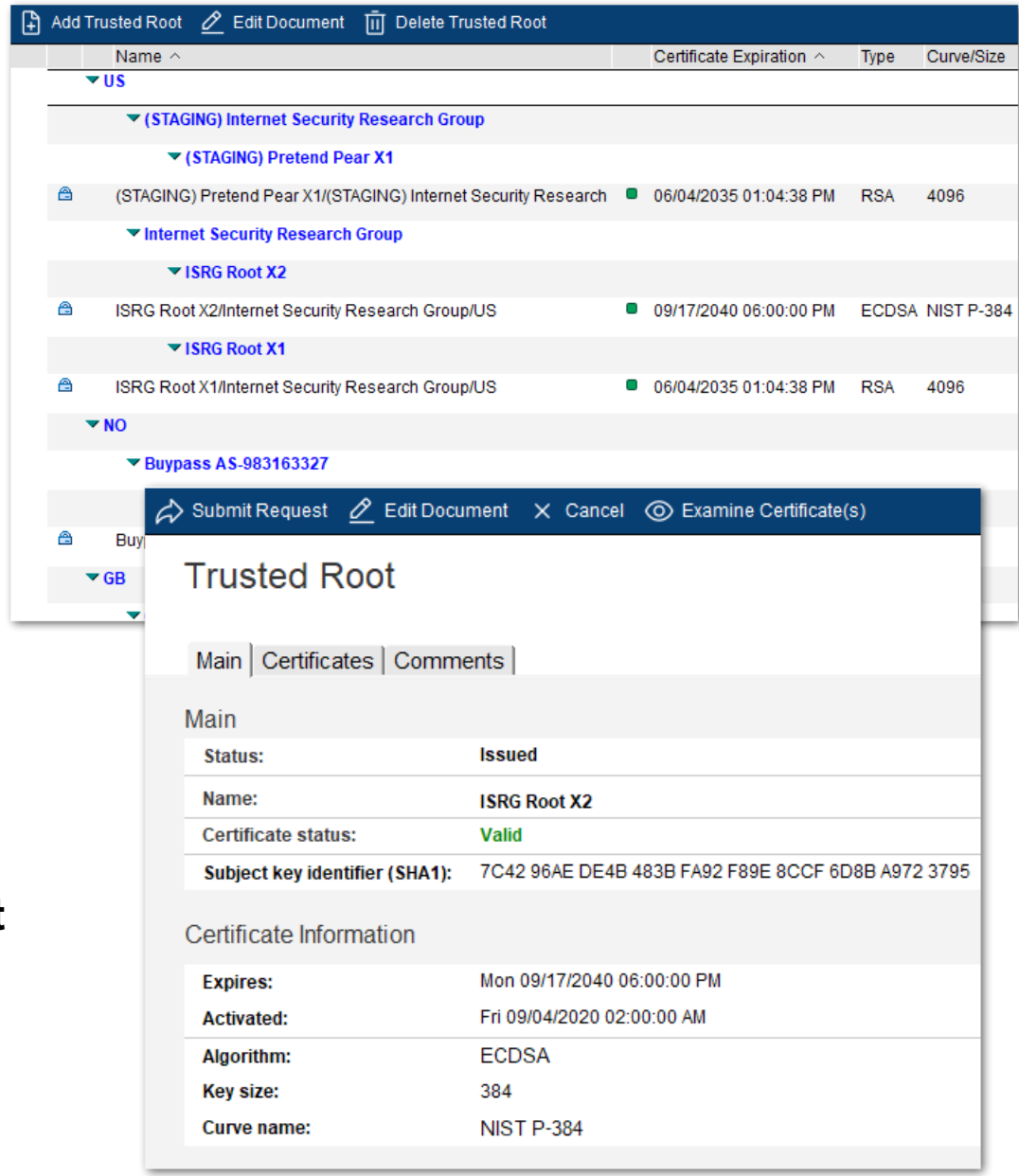

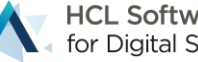

#### **New - Support for Elliptic Curves – "ECDSA Keys"**

- ECDSA is the more modern, more secure standard with less overhead
	- − **256 bit** (NIST P-256) ECDSA key → **3072 bit** RSA key or a **128 bit** AES key.
	- − **384 bit** (NIST P-384) ECDSA key → **7680 bit** RSA key or a **192 bit** AES key.
	- − **512+ bit** ECDSA key (NIST P-521) → **15360 bit** RSA key or a **256 bit** AES key.
- Fully supported in the Domino V12 TLS/SSL stack
	- − Support for RSA and ECDSA key types in parallel
- With **ECDSA** the following ciphers are automatically used instead of the cipher config
	- − **TLS\_ECDHE\_ECDSA\_WITH\_AES\_128\_GCM\_SHA256 (0xC02B)**
	- − **TLS\_ECDHE\_ECDSA\_WITH\_AES\_256\_GCM\_SHA384 (0xC02C)**
- Background Information ECDSA
	- − <https://blog.cloudflare.com/ecdsa-the-digital-signature-algorithm-of-a-better-internet/>

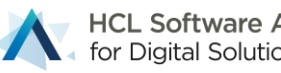

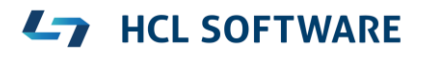

#### **Support for two important TLS 1.2 Curves – X25519 & X448**

- Strong security with improved performance
	- − Details:<https://en.wikipedia.org/wiki/Curve25519>
- The new order of curves
	- − **Curve X25519**
	- − Curve NIST P-256
	- − **Curve X448**
	- − Curve NIST P-384
	- − Curve NIST P-521
- Notes.ini parameter per curve
	- − All curves enabled by default
	- − Current best practice
- If really needed disable individual curves
	- − SSL\_DISABLE\_CURVE\_X25519=1
	- − SSL\_DISABLE\_CURVE\_P256=1
	- − SSL\_DISABLE\_CURVE\_X448=1
	- − SSL\_DISABLE\_CURVE\_P384=1
	- − SSL\_DISABLE\_CURVE\_521=1

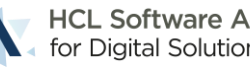

## **Manual Certificate Operations**

- **1.** CertMgr processes submitted requests and creates
	- − Private key ( RSA or ECDSA)
		- Saved locally encrypted for assigned servers
- CSR (Certificate Signing Request) signed by private key→ P
- **2.** Admin copies CSR to CA
- **3.** Admin imports certificate & chain ( PEM ) back
- Paste full chain in any order and submits the form again
- Duplicate certs are ignored
- Missing intermediate certs and root are automatically added from "Trusted Roots" in certstore.nsf

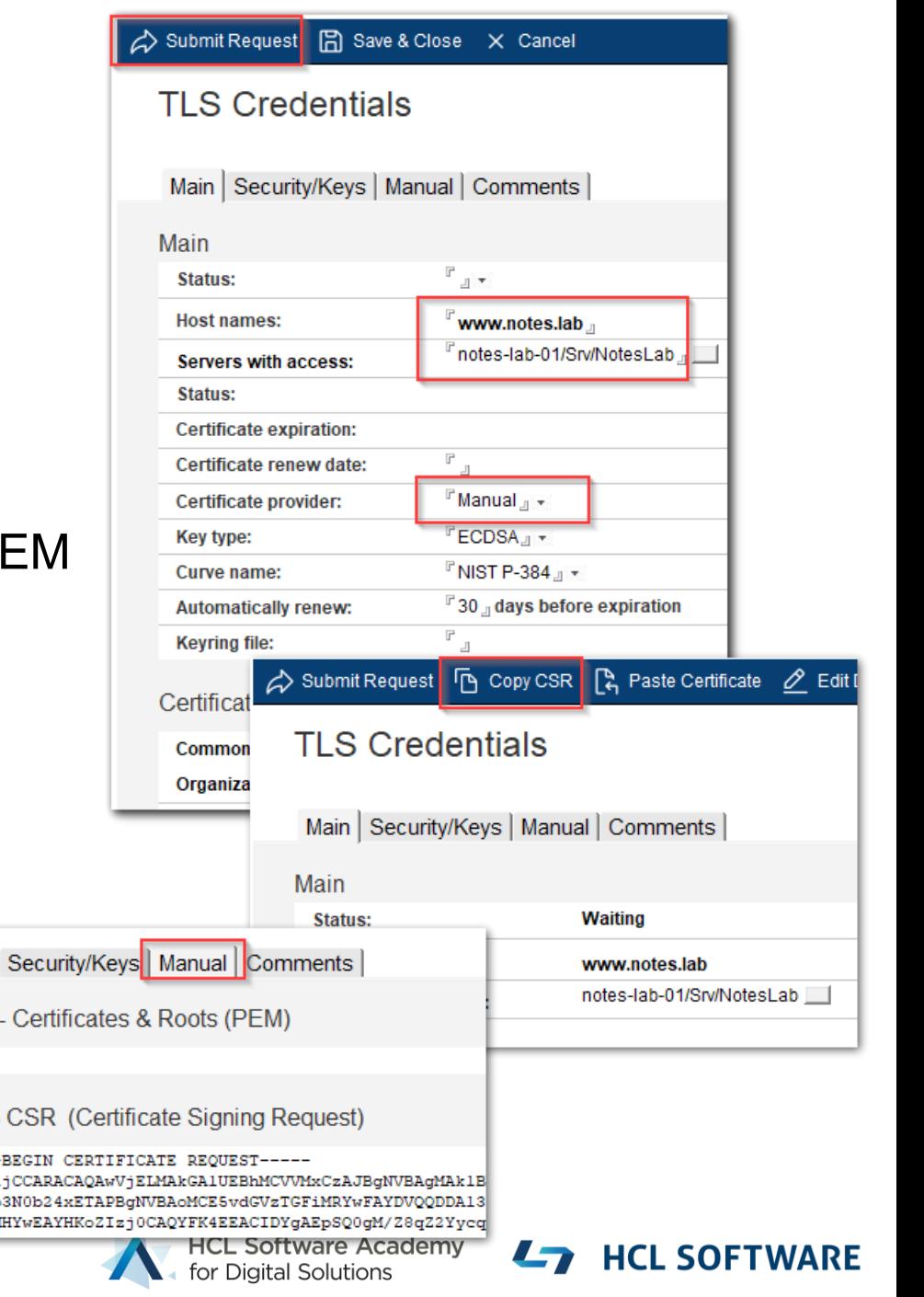

Main

Paste

Copy

MIIB:  $DAZCD$ bGFiM

#### **Certificate Health Check & Inspecting Certificate Chains**

- All certificate operations check if the certificate is valid
	- − Status: Valid, Warnings, Errors
	- − Detailed warning and error messages
- Most common warning:

#### "**Last cert in chain NOT self signed – No root found**"

- − **Not an error**  Just means that there is no trusted root
- − Trusted roots can be imported separately and are added to the chain if present
- Updates CertMgr statistics to reflect the current health status

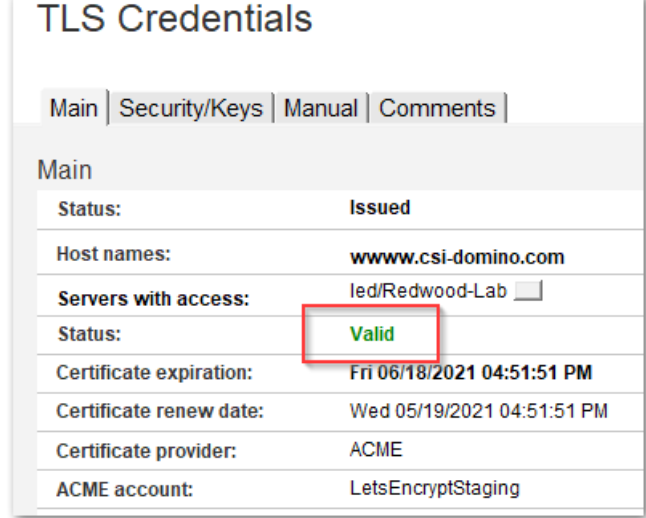

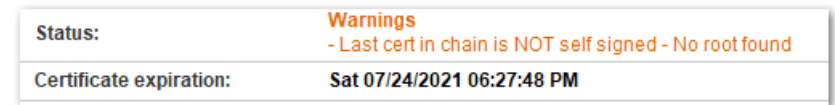

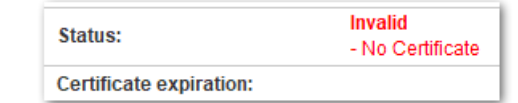

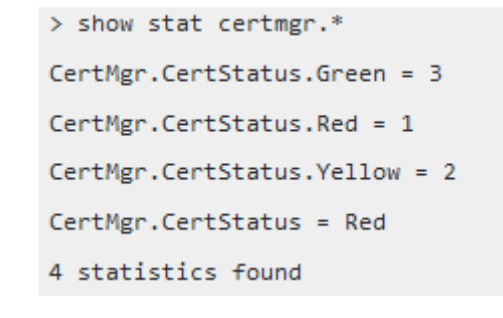

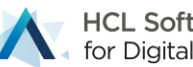

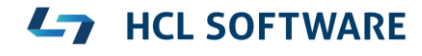

#### **Certificate Details**

- Examine Certificate(s) Dialog
- Copy Certificate chain to check with external tools
	- − e.g. openssl x509 -in my.pem -text –noout
	- − Certificate information

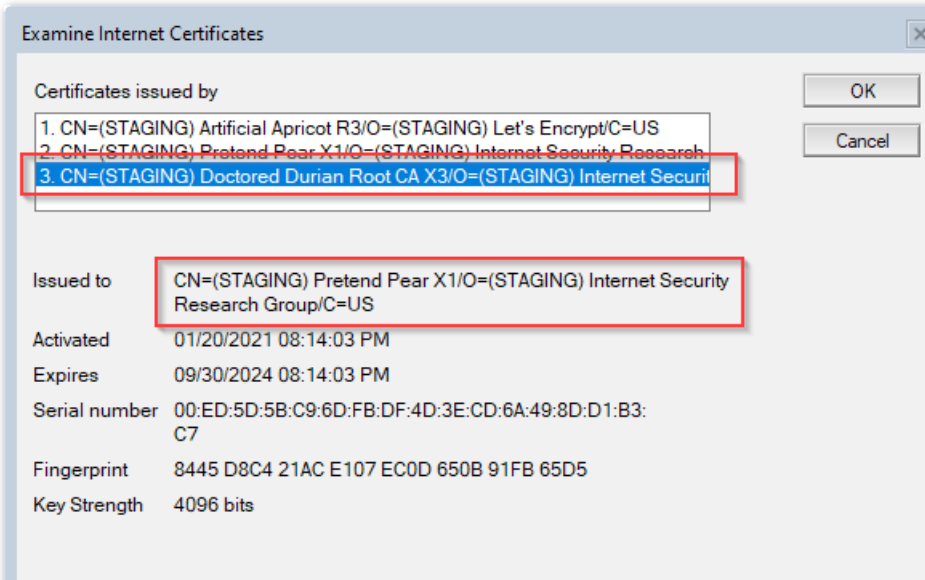

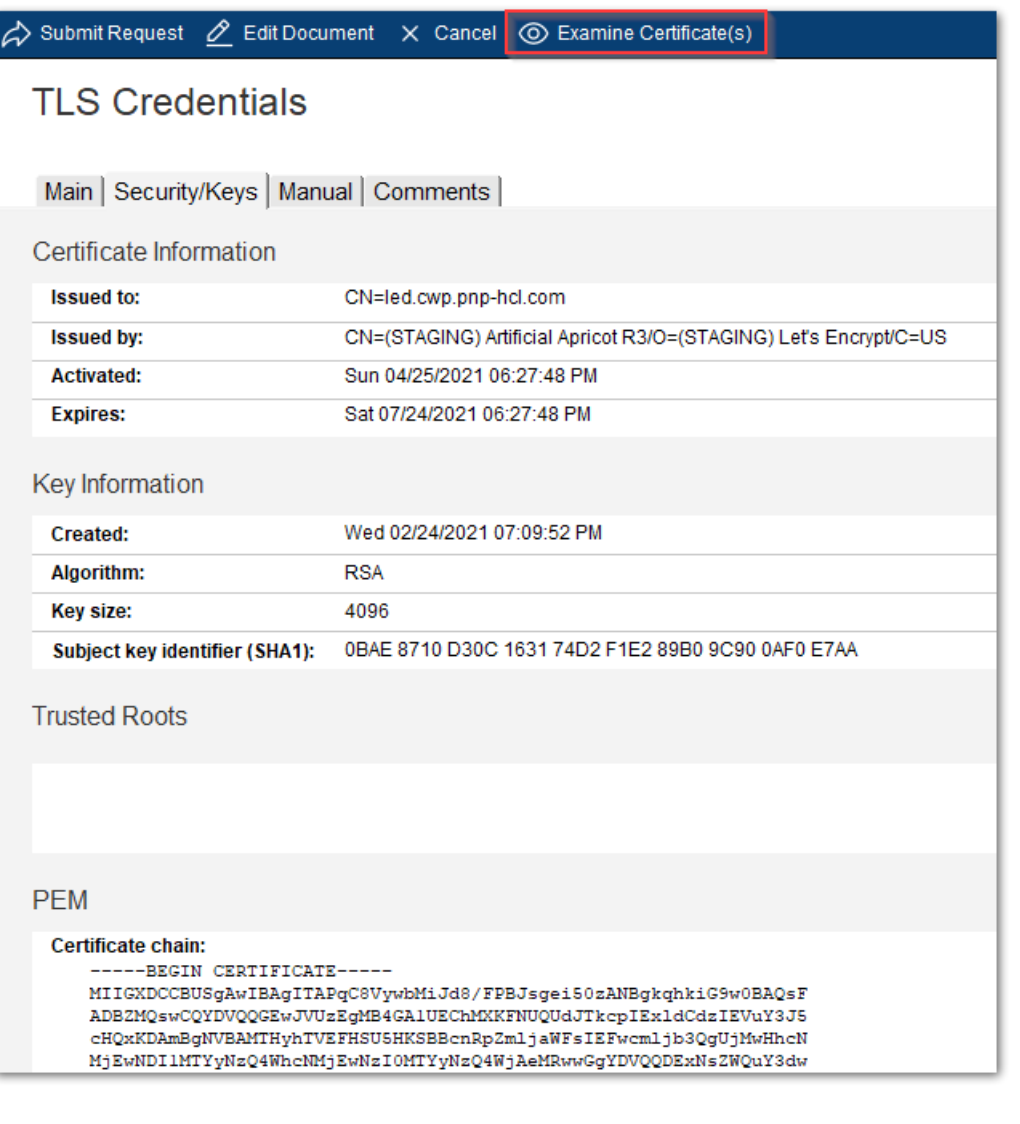

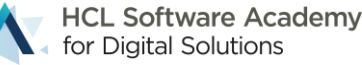

#### Let's Encrypt / ACME Support

Introduction and HTTP-01 Challenges

### **Automated Certificate Management**

- Support for Let's Encrypt
	- − ACME protocol V2 (**RFC 8555**)
	- − **A**utomatic **C**ertificate **M**anagement **E**nvironment
- Free of charge SSL/TLS certificates
- Fully integrated into **certstore.nsf** & **CertMgr**
- Easy to deploy
- Automatic certificate update (request) and deployment (reload on server)

DOMINO-I-12 / New idea **o** Home

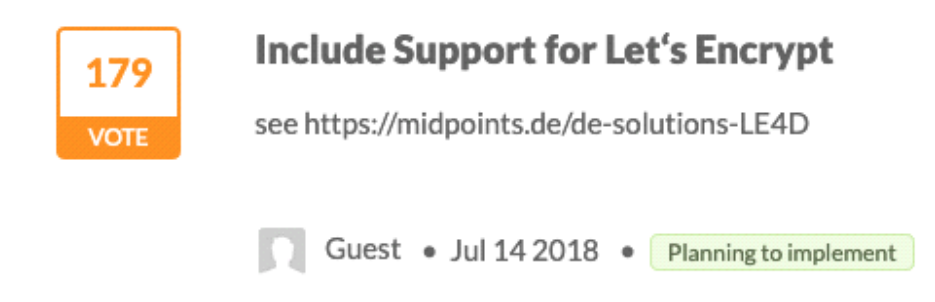

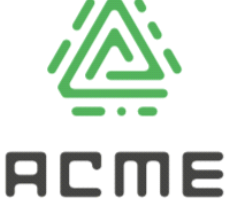

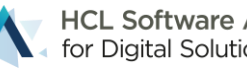

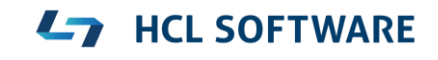

#### **Architecture Diagram**

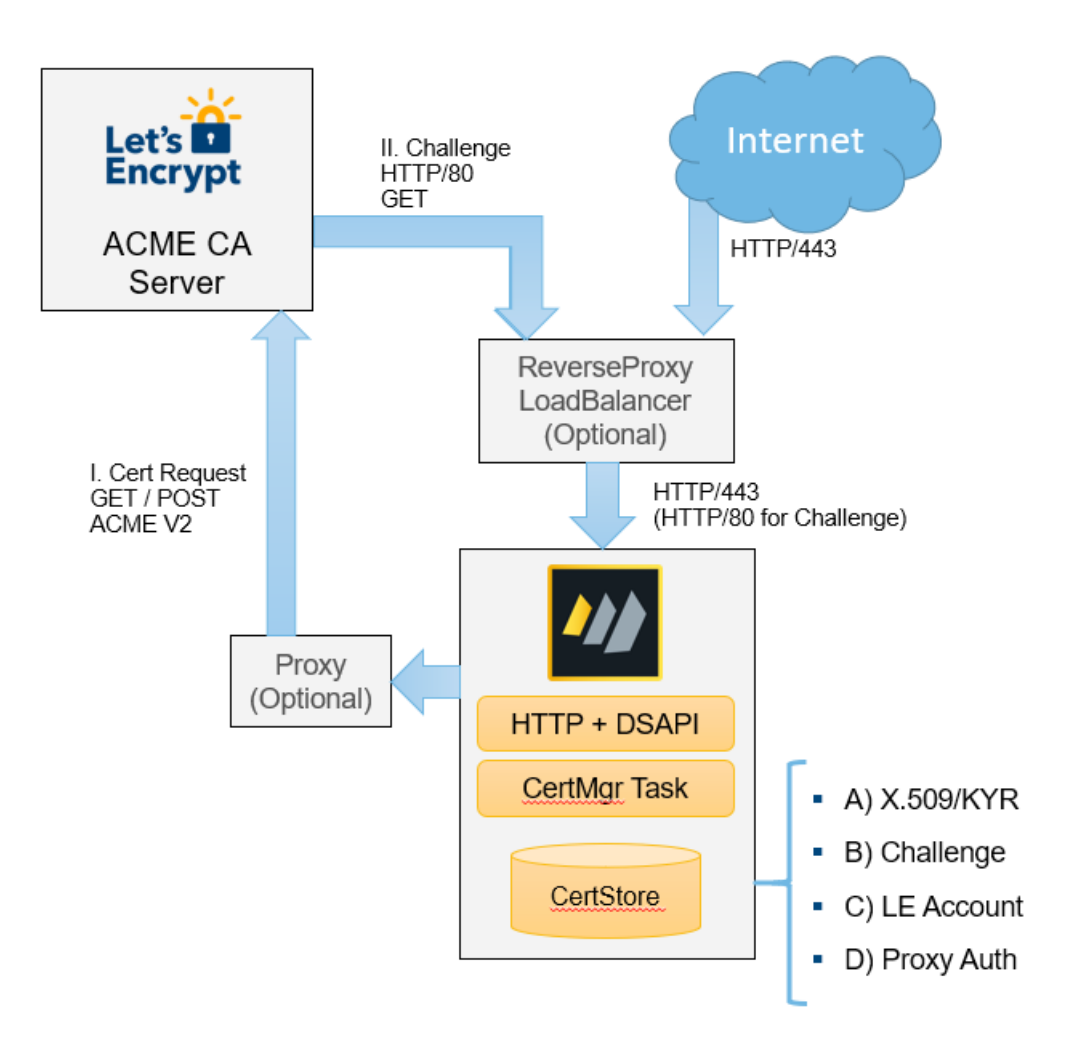

#### **Components**

\*) Connection between Domino, LE and CertStore could be local or NRPC

Domino HTTP and LE could be on separate server and just need a common CertStore.

- (A) X.509 today in kyr file
- (B) Challenge needed to verify request
- (C) LE used to authenticate with ACME CA
- (D) Proxy account needed for outgoing communication

#### **Flow**

- 1. LE creates account (C) with ACME server
- 2. LE creates private key and writes it to CertStore (A)
- 3. LE creates CSR and sends it to ACME CA\*)
- 4. LE puts received challenge (B) in CertStore
- 6. ACME server requests challenge on port 80 to verify
- 7. Domino HTTP replies with challenge (B) from CertStore
- 8. LE receives certificate including and writes it to CertStore (A)

HTTP (and INET tasks) read X.509 from CertStore (A)

\*) Proxy communication uses Proxy user (D)

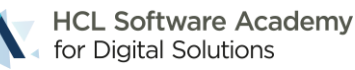

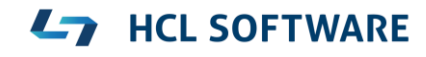

## **ACME HTTP-01 Challenges**

- How it works
	- 1. ACME server sends a challenge to ACME client
	- 2. ACME server will ask via in-bound HTTP port 80 for the "secret" at a well-known URL
- DSAPI Filter "certmgrdsapi" needs to be enabled in server doc / internet site !!
	- − Tip: **load certmgr -c** adds the DSAPI filter to server doc Internet sites need to specify manually
- If server is configured to only allow authenticated connection configure public URL
	- − Notes.ini: HTTPPUBLICURLS=/**.well-known/acme-challenge/\***:/redir.nsf/\*:/MFASetup\*
- Again: **Inbound HTTP port 80 required**!
- If the server is not reachable by the ACME server (e.g. Let's Encrypt), the challenge fails !!!
	- − Tip: Inbound connection can be a proxy connection

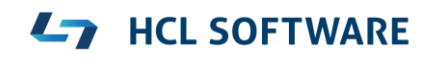

#### **ACME Provider Let's Encrypt – included in template**

- Let's Encrypt Staging
	- − <https://letsencrypt.org/docs/staging-environment>
	- − Should always be used for first steps testing connectivity
	- − Provides the same functionality like Let's Encrypt production
	- − Much higher limits for certificates and errors
- Let's Encrypt production
	- − [https://letsencrypt.org](https://letsencrypt.org/)

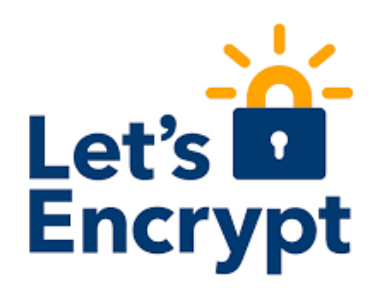

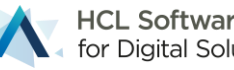

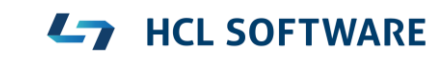

### **Additional tested ACME Providers**

- ACME is a standard supported by more providers
- New ACME provider can be added using their published directory URL
- ZeroSSL \*)
	- − [https://zerossl.com](https://zerossl.com/)
	- − Requires registration + external account binding (EAB)
- BuyPass \*)
	- − [https://buypass.com](https://buypass.com/)

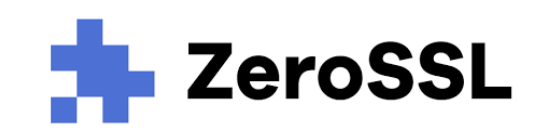

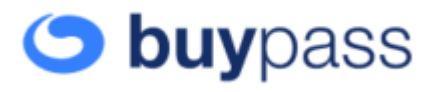

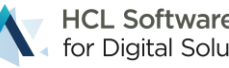

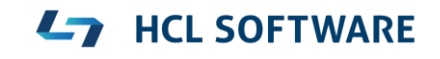

## **On premise ACME CA**

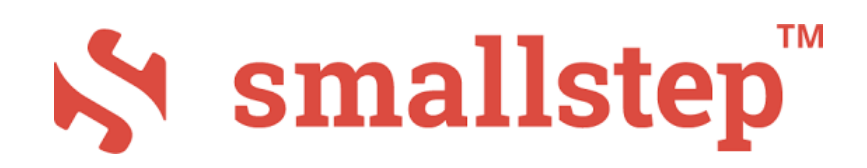

- SmallStep ACME CA
	- − <https://smallstep.com/docs/tutorials/acme-challenge>
- CA with ACME functionality
- Can also operate as "Sub-CA" for an existing corporate CA
- Good choice for internal customer deployments
- Another tested environment
- Directory URL configured depends on your deployment
- Setup on Docker in 10 minutes!

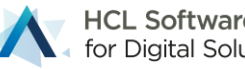

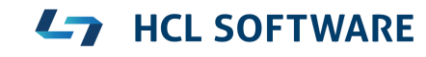

#### ACME DNS-01 Challenges

Background, Providers and Configuration

#### **ACME DNS-01 Challenges & Wild Card Certificates**

- Allows to request certificates without inbound internet connection
- ACME Challenge is stored in **DNS TXT** record

**ACME** 

- Supports wild card certificates! e. g. **\*.acme.com**
- Requires **DNS provider API with outgoing HTTPS connection to DNS provider** 
	- − No inbound connection needed
	- − Can leverage outgoing proxy connections
- CertMgr server can request certificates for any server in the DNS domain

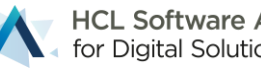

## **DNS Provider Interface**

- Triggered by configured "**registered domain**"
	- − Choose the right provider
	- − Specify provider specific information
- **Build-in** support to integrate DNS providers
	- − Easy to integrate REST interface (@Formulas)
		- Recommended interface!
		- Works for most providers
		- □ "Low code approach"
- Notes Agent
- Command-Line Integration

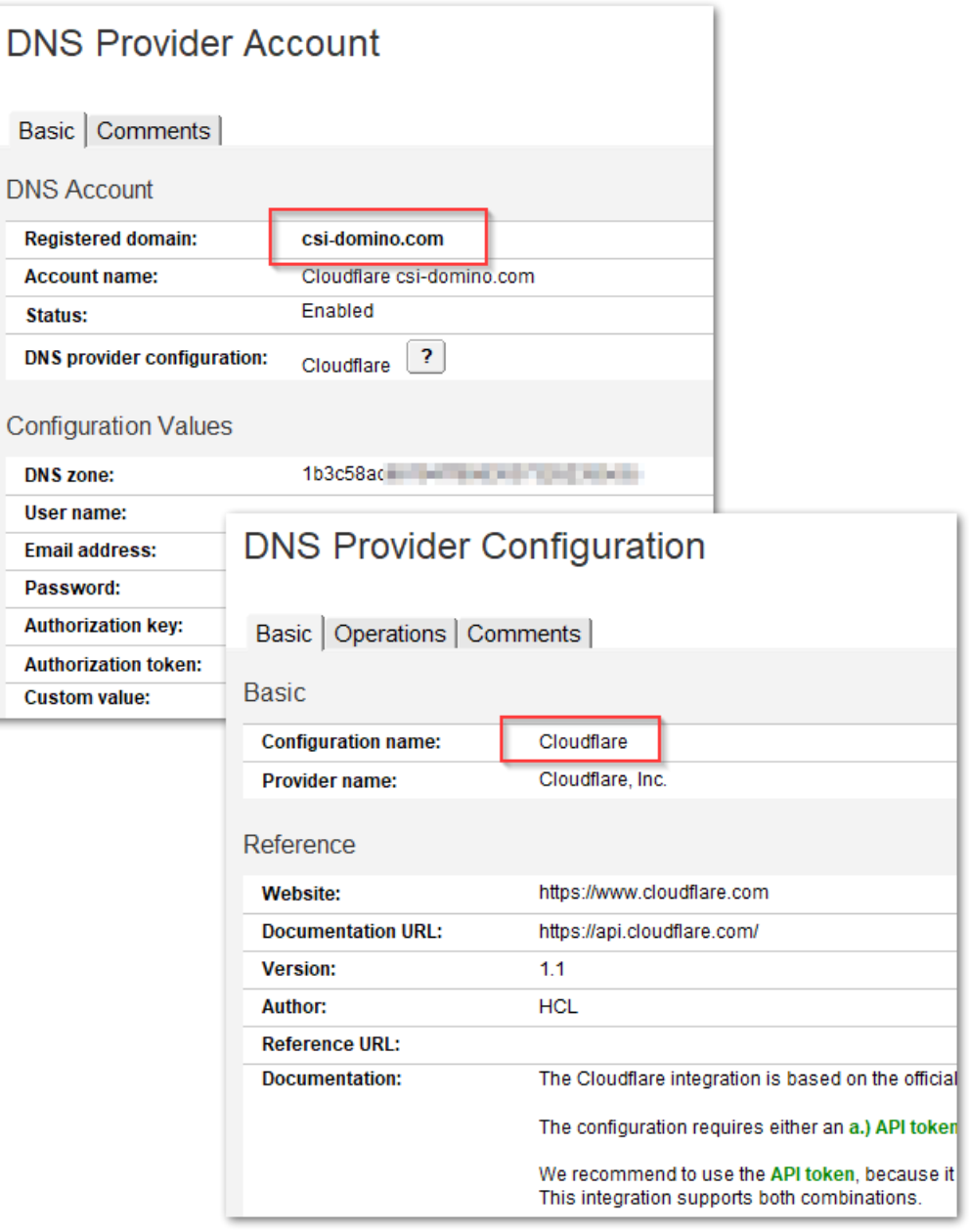

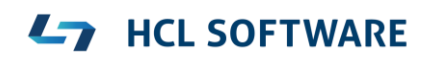

## **Available DNS TXT Integration**

- REST API
	- − Cloudflare, Inc
	- − Digital Ocean, LLC
	- − Hetzner Online GmbH (Germany)
	- − ACME DNS
	- − Let's Encrypt Pebble test server
- Command-Line
	- − AWS Route 53 DNS

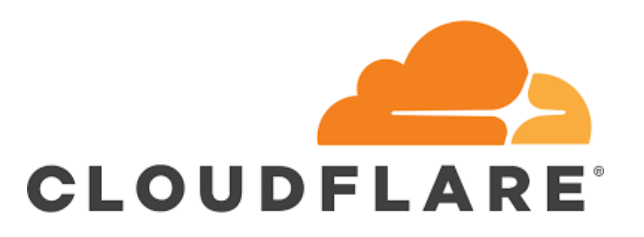

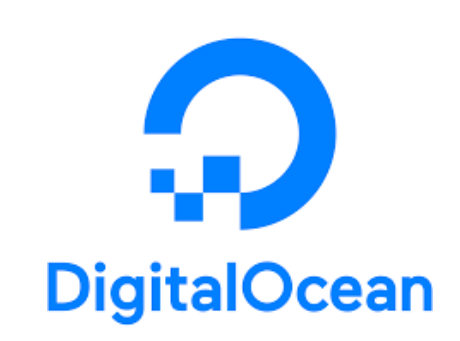

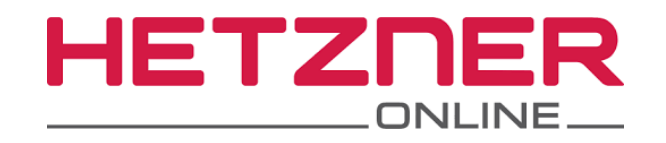

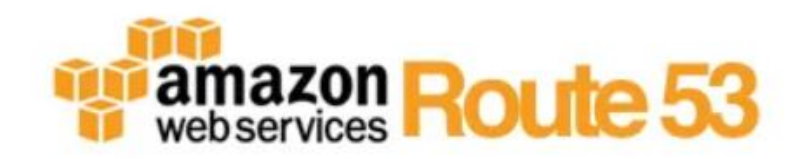

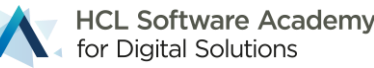

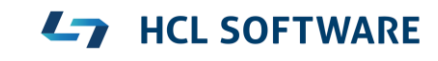

25 |

## **DNS Provider Interface – Import DXL**

- DNS TXT API DXL files are not included in certstore.ntf
- Provider interfaces can be imported via DXL files
	- − Database action: **Import DXL**
- REST interface is based on @formulas
	- − Low code approach
	- − Can parse JSON responses
	- − Helper buttons for inserting fields & testing formulas
	- − Trace results useful for troubleshooting and development

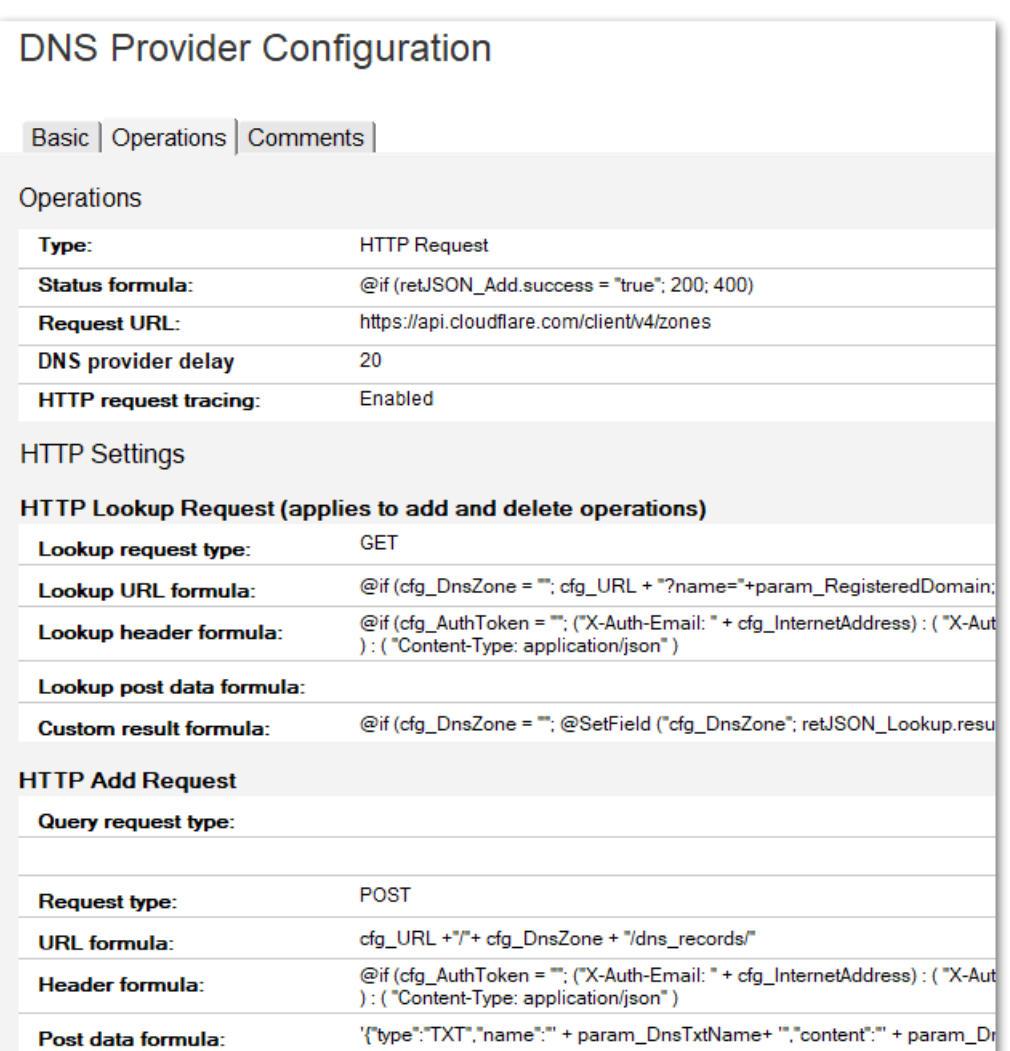

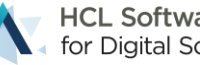

## **HCL Github repository for CertMgr**

- Available as of today
- Brand new git repository for DNS TXT provider integration
- Contains ready to import and use DXL files and scripts
- Intendent to build, share and collaborate DNS provider configurations

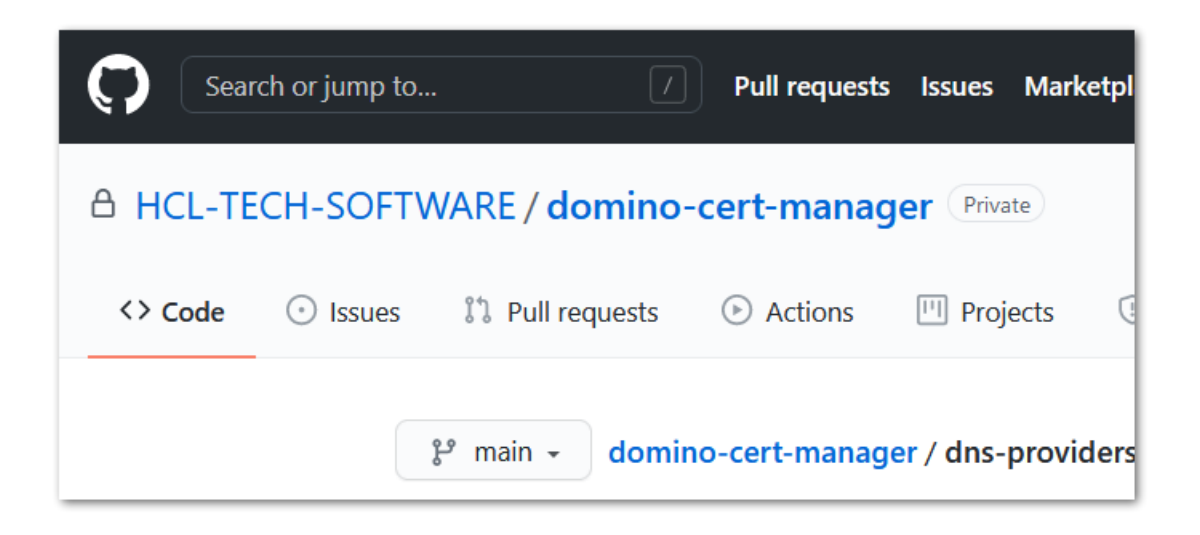

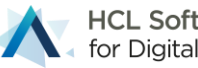

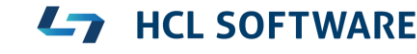

#### Building DNS TXT API Interfaces

## **Low code approach with REST API and JSON**

- Many DNS providers offer a **REST** base interface to manage DNS records
- Modern interfaces with **JSON** payloads
- CertMgr preferred integration option: HTTP request with @Formulas
- Technology used
	- − **@Formulas**
	- − **HTTP/HTTPs** requests (via **Curl** build into the servertask)
	- − **JSON** parsing results (native in the servertask) and make results available to @forumulas
- @Formulas for different steps of the operation including lookups
	- − Most flows should need to be that complicated flows
- **Add/Delete** operation for **DNS TXT** flows

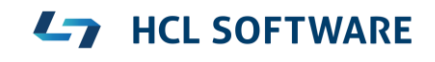

## **DNS Provider Configuration**

- Designed to be shared
- Code & documentation in one document
- DXL Export/Import to share
- Meta information for references, version author

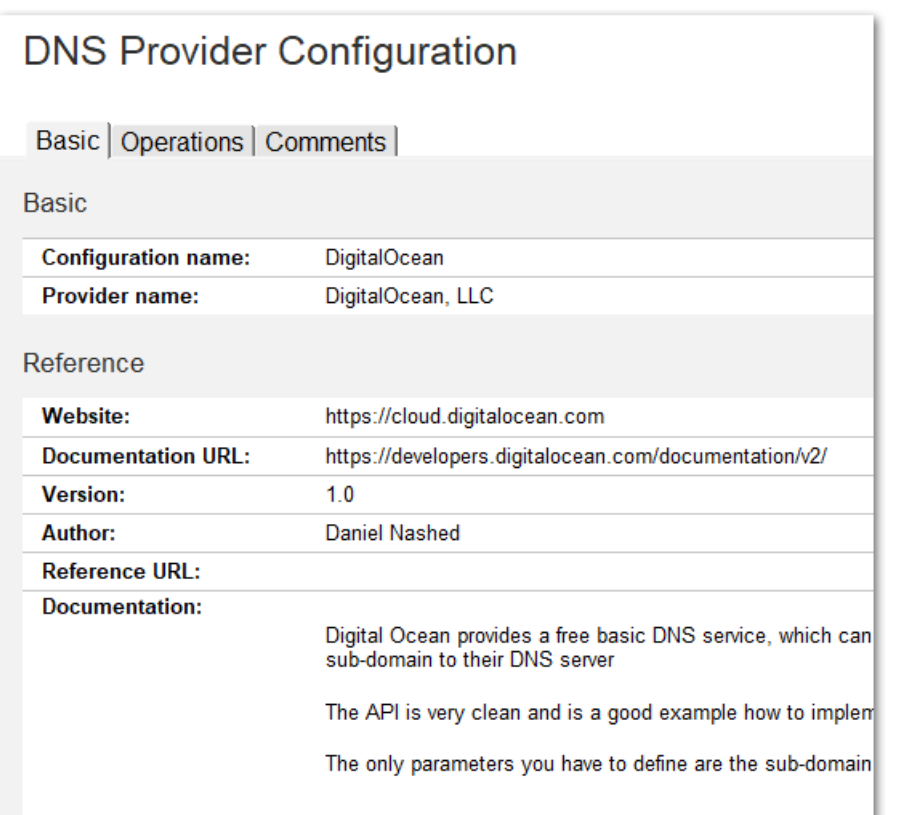

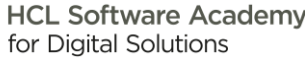

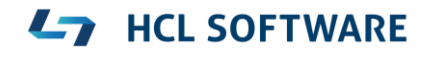

## **Example: Digital Ocean**

H

- **Add** and **delete** operation share the same data in one result document
- Define HTTP request types, URL, Header and Post data via @formula
- Use fields from configuration and also parameters passed by CertMgr
- Results from JSON output can be used in standard fields
- Status formula to check if request was successful
	- Uses HTTP status code syntax:
	- □ 2xx =  $OK$

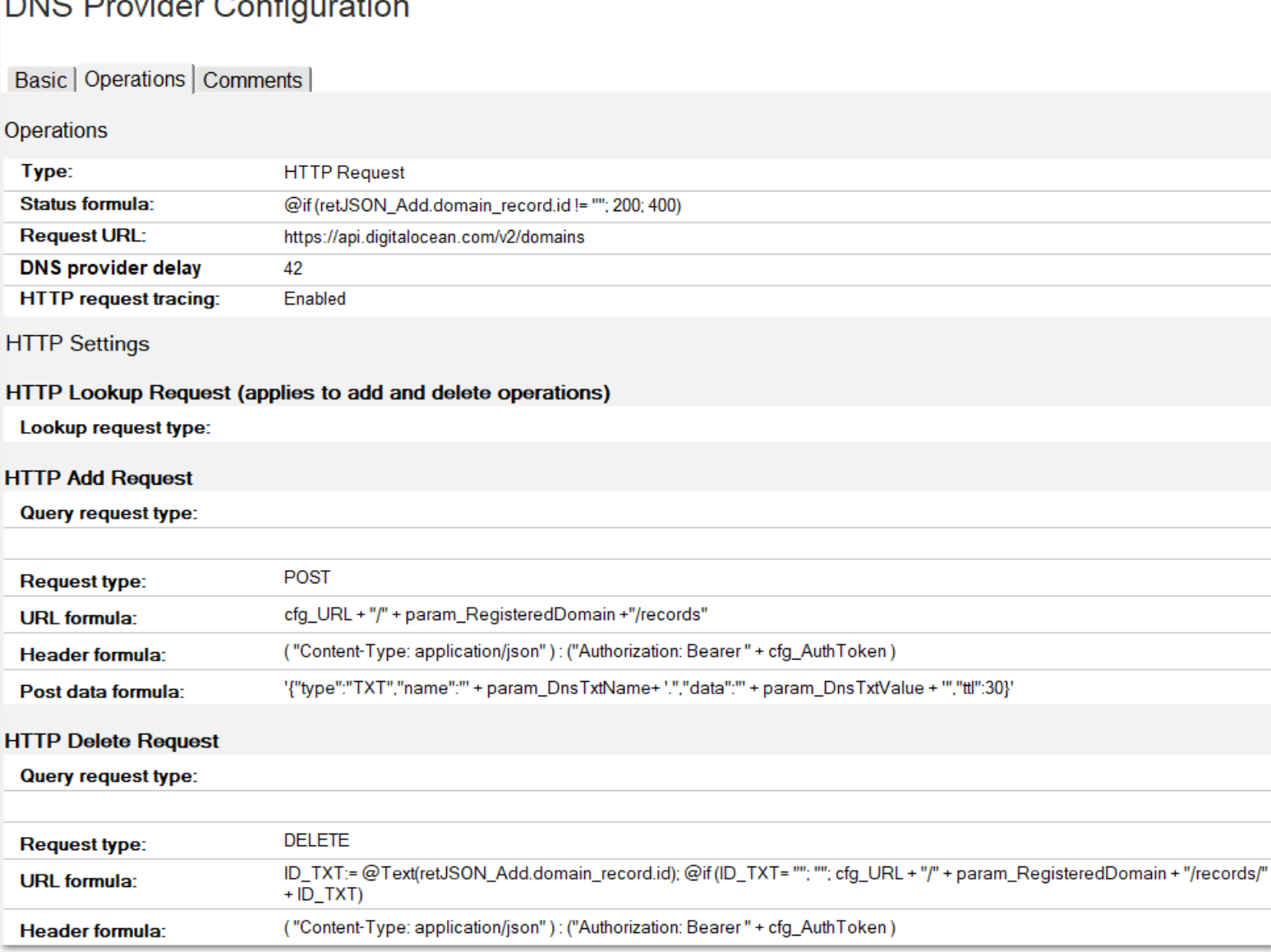

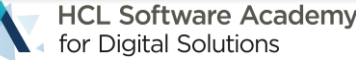

## **Build-in Developer Support**

- Insert configuration fields and parameters into formulas
- Test formulas with sample data
	- − Results can be copied and modified
- Should make it a lot easier to implement your own formulas
- Request Trace helps during implementation

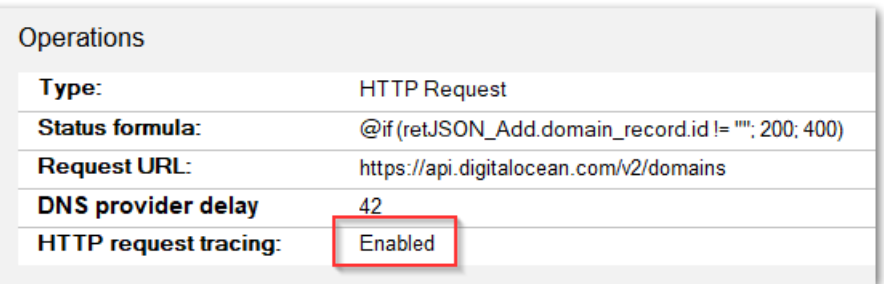

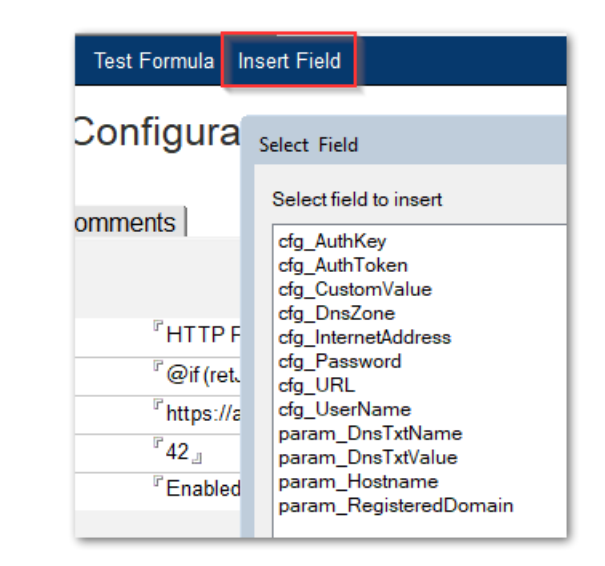

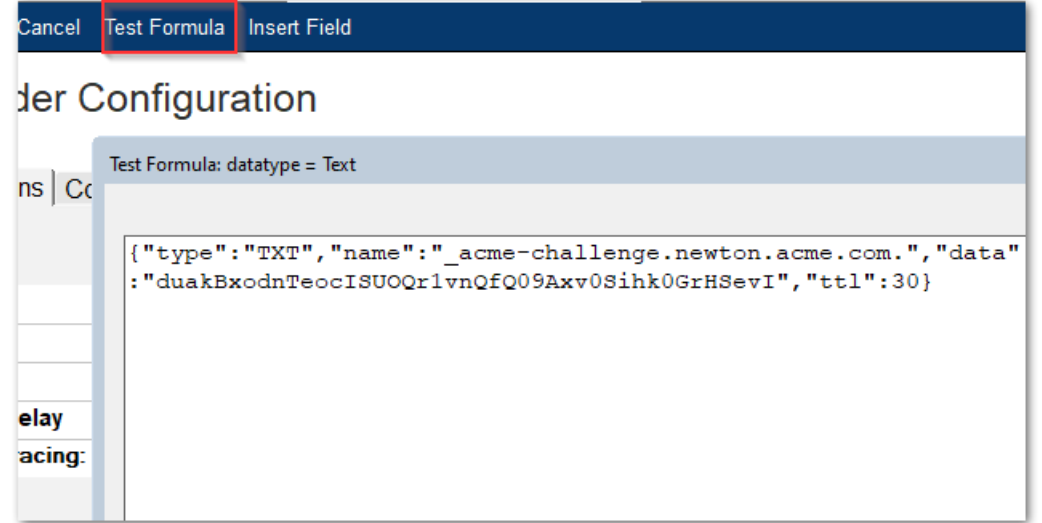

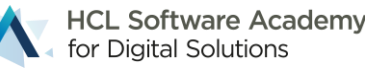

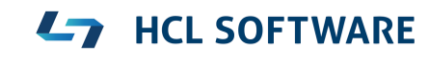

## **Build-in Request Tracing**

- Enabled either for all operations or **just on error**
- Shows all details about requests and results
- Documents are stored in certstore.nsf / DNS Trace Logs
- JSON fields and other results can be copied back into formulas

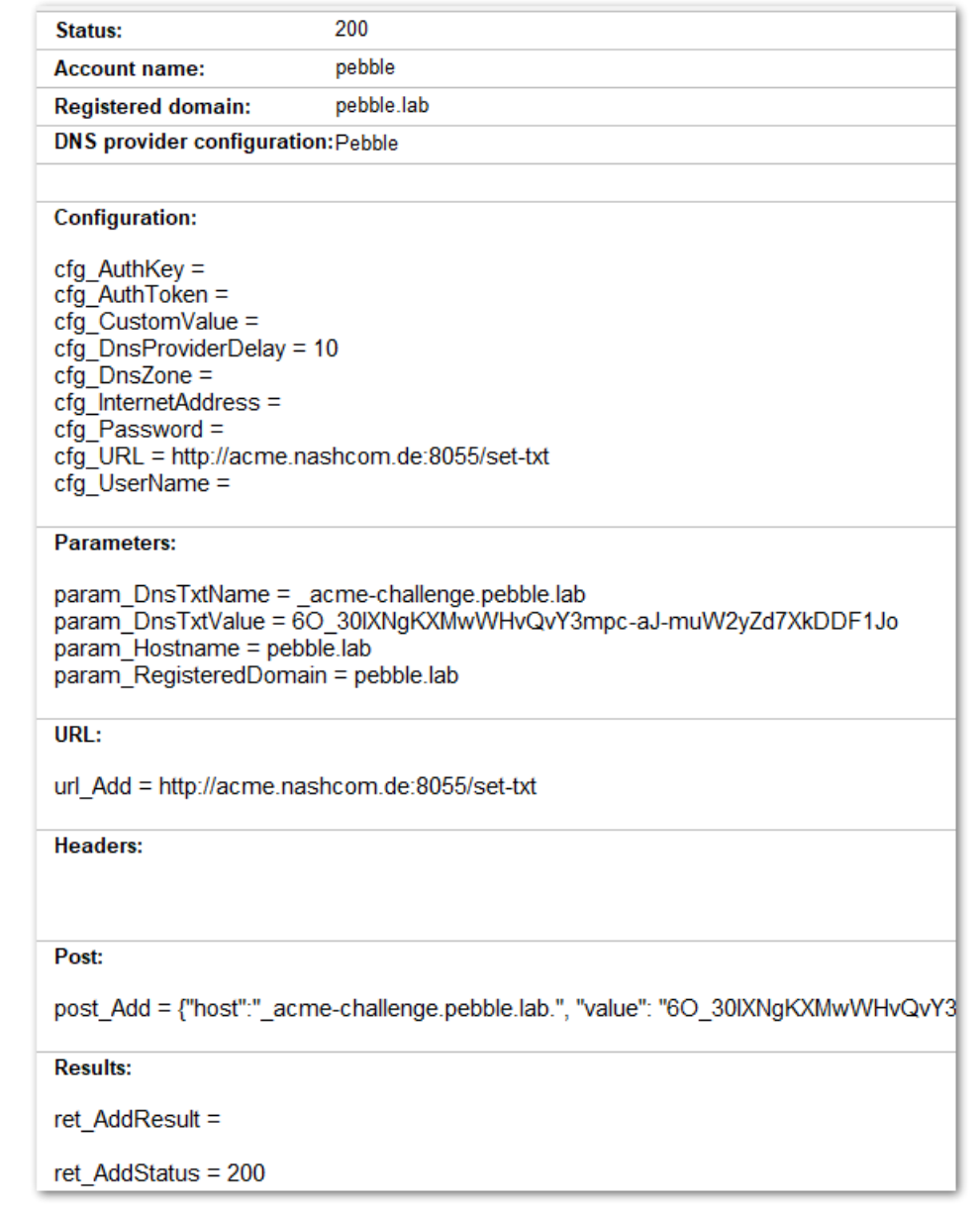

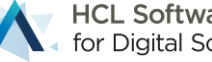

#### TLS Credentials Cache

New cache for RSA and ECDSA TLS Credentials Mapping keyfiles for Internet Sites

#### **New TLS Cache**

- **\*.kyr** files have been managed by the KYR-Cache reading \*.kyr files from **disk**
- New TLS Cache reads TLS Credentials directly from **certstore.nsf**
- TLS Cache sits in the SSL layer below internet protocols processes ( e.g. HTTP/SMTP)
- Support for RSA and ECDSA keys in parallel
- Support for wildcard certificate lookups
- Automatic on the fly certificate reload
	- − when added or updated
- Also manages trusted roots & OCSP cache

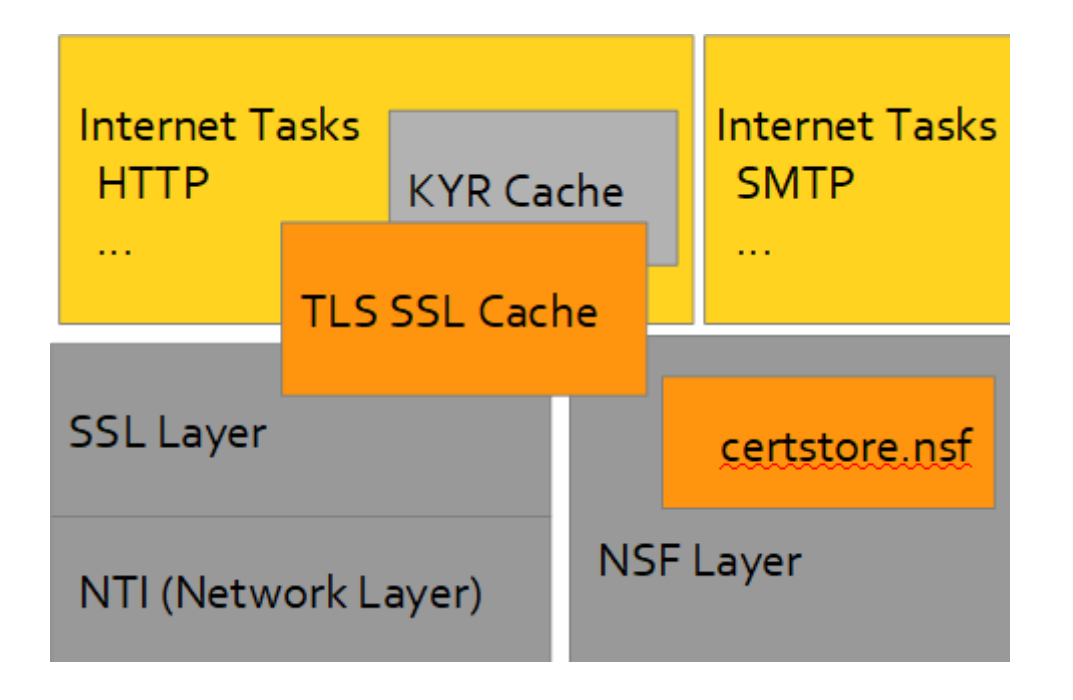

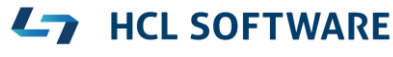

## **Keyfile name field is still very important!**

- The keyfile name in server document and internet site is still triggering SSL
- Defines the default TLS Credential for the server
- Also used when server acts like a client ( e.g. outgoing secure SMTP )
- Best practice:
	- − Specify Domino server's host name you have a certificate for
	- − Or specify **keyfile.kyr** in server document / internet site document
	- − Have "**keyfile.kyr**" in the default TLS Credentials document tagging an RSA key as the default
	- − Not only for HTTP -- Important for SMTP, LDAP, POP3, IMAP

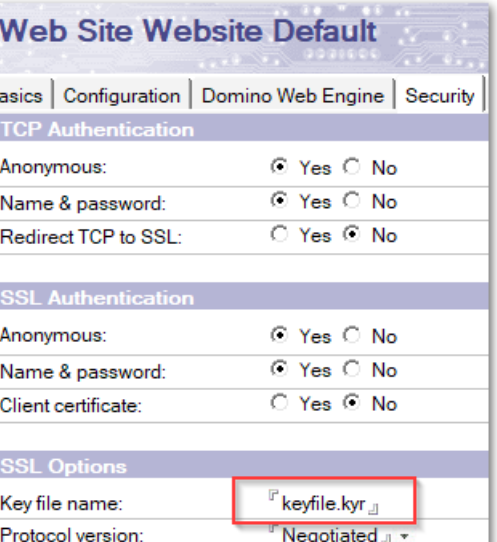

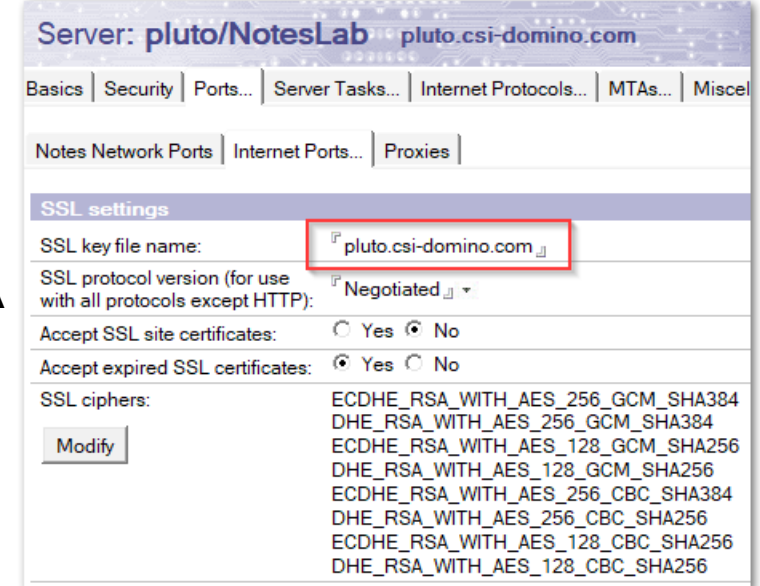

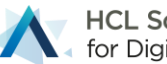

#### Demo Time

First Steps Manual Flows ACME Flows Integrating with DNS TXT Providers

#### Known Limitations

Private Key Import and Export

### **TLS Credentials cannot be exported**

- The private key of a TLS Credentials document is encrypted for security reasons
	- − Only CertMgr and "Servers with access:" can decrypt the key
- There is currently no option to export the private key
	- − A secure export is discussed for a future iteration
- Work-around
	- − For other Domains
		- □ Copy server document into directory (or a DA directory) and encrypt for the server
		- Add the server to "Servers with access:"
- Create the key outside and import the key to be used for manual or ACME flows
	- − As long as the key stays the same, the certificate can be merged with an existing key

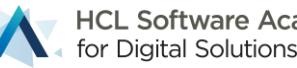

### **Private keys cannot be imported via UI**

- Most import operations would involve copy & paste or similar to transfer a private key
	- − By design today the only options to import private keys are available via server console
- Work around : Current import / migration options
	- − **load certmgr -importkyr keyring.kyr**
		- Import one KeyRing file (\*.kyr) to CertStore
	- − **load certmgr -importkyr all**
		- □ Import all KeyRing files referenced from server doc & internet sites to CertStore
	- − **load certmgr -importpem <file>**
	- − Import file containing PEM encoded certificate chain and keys to CertStore

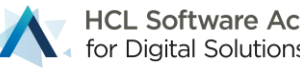

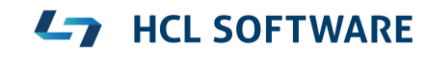

#### Troubleshooting

Settings, Logging, Debug Options

## **Global Settings**

- Mainly used to set defaults for important settings
	- − For example: key type, key size, default ACME account and renewal interval
- Admin Server for CertMgr
	- − Should not be changed in global configuration document!
	- − Admin server is also stored in Directory profile "CertMgrServer" to publish in the domain
- Changing the admin server involves re-encryption of keys
- Migration via command-line option only!
	- − Load certmgr **-MIGRATETOSERVER** server-name
	- − Re-encrypts all private keys after checking all keys can be read

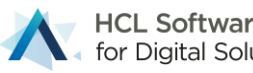

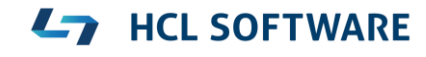

## **CertMgr Commands**

- **Tell certmgr process**
	- − Skips the wait time between requests
- Tip to reduce the interval for testing

→ notes.ini **CERTMGR\_INTERVAL=2** (default: 30 seconds)

#### • **Tell certmgr shutdown**

- − Waits until a running request is terminated and stops cleanly
- − Recommended shutdown option
- − Usually not a problem because of the small volume of operations during a day

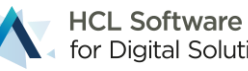

### **Additional Notes.ini Parameter**

#### • **CertMgr\_ReplicationInterval=n**

- − Default: 120 sec
- − Used for client mode

#### • **CertMgr\_HealthCheckInterval=n**

− Default 30 minutes

#### • **CertMgr\_CompactFreeSpace=n**

− Default: 50%, Compacts database when specified percentage is free

#### • **CertMgr\_CompactDays=n**

− Default: 30, Compacts database when not compacted since number of days

#### • **CertMgr\_ACCEPT\_TOU=1**

− Same as command-line option to confirm ACME provider terms of use – useful for automation

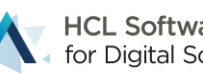

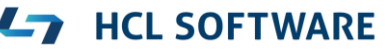

## **Common Issues & Tracing**

- ACME license terms not accepted
- DSAPI Filter not configured
	- − Check server document / internet site
- **Port 80 cannot be reached – DNS or Firewall issue**
- Most errors are already visible in TLS Credentials document
	- − More detailed information can be found in debug logs if enabled
- DNS-TXT provider cannot be reached or configuration problem
	- − **DNS provider trace** should be set to error logging by default in provider config

Main

**Status:** 

**Host names:** 

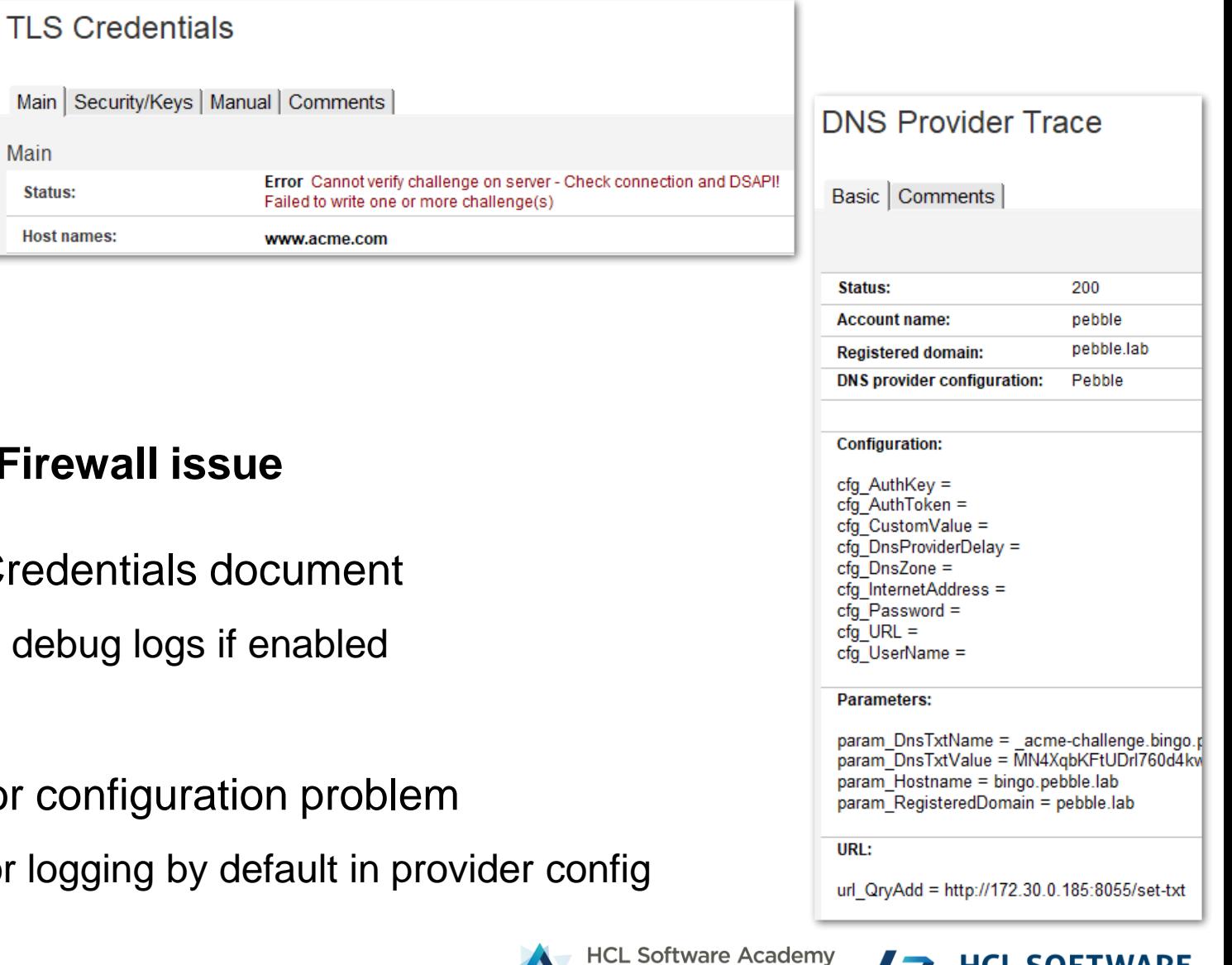

for Digital Solutions

**47 HCL SOFTWARE** 

#### **Debugging and Troubleshooting Command Line**

- **-v** = Verbose logging (log.nsf)
- **-d** = Debug mode
	- − IBM\_TECHNICAL\_SUPPORT/certmgr\_debug\_[..].log
- **-l** = Log all Curl I/O to file
	- − IBM\_TECHNICAL\_SUPPORT/certmgr\_curl\_\_[..].log
- **-z** = Connectivity test: Just get the ACME directory URLs and terminate

**L<sub>7</sub>** HCL SOFTWARE

- − Useful for testing internet connectivity
- Example: load certmgr -d -l

## **TLS Cache Logging and Debugging**

#### • **CERTSTORE\_CACHELOG=1**

- − Recommended Starting point for all troubleshooting
- − Logs most important events only

#### • **CERTSTORE\_CACHELOG=2**

- − Very detailed logging → Debug mode
- **DEBUG\_SSL\_TLSCACHE=1 \*)**
	- − Debug SSL side of TLS Cache
- **DEBUG\_SSL\_KYRCACHE=2 \*)**
- Debug SSL for old KYR Cache  $*$ ) Task restart needed
	-

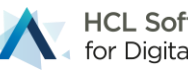

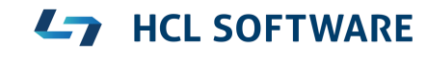

### **DSAPI Debug Notes.ini Parameter**

- DSAPI has no separate log file option
- Logging and debugging can be used to trace inbound challenge requests
- Notes.ini
	- − **CERTMGR\_DSAPIDEBUG=1**
	- − **CERTMGR\_DSAPIVERBOSE=1**
- Requires HTTP task restart ( restart task http )

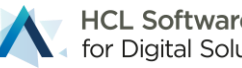

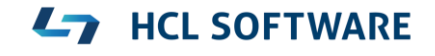

### **Hidden AllDocuments View**

- Open via **CTRL+Shift** → **View** → **Goto**
- This view contains all documents by form
- CertMgr Server is listed for all documents encrypted

- Secondary sort column by NoteID and NoteUNID
	- − Find documents listed in low level error messages

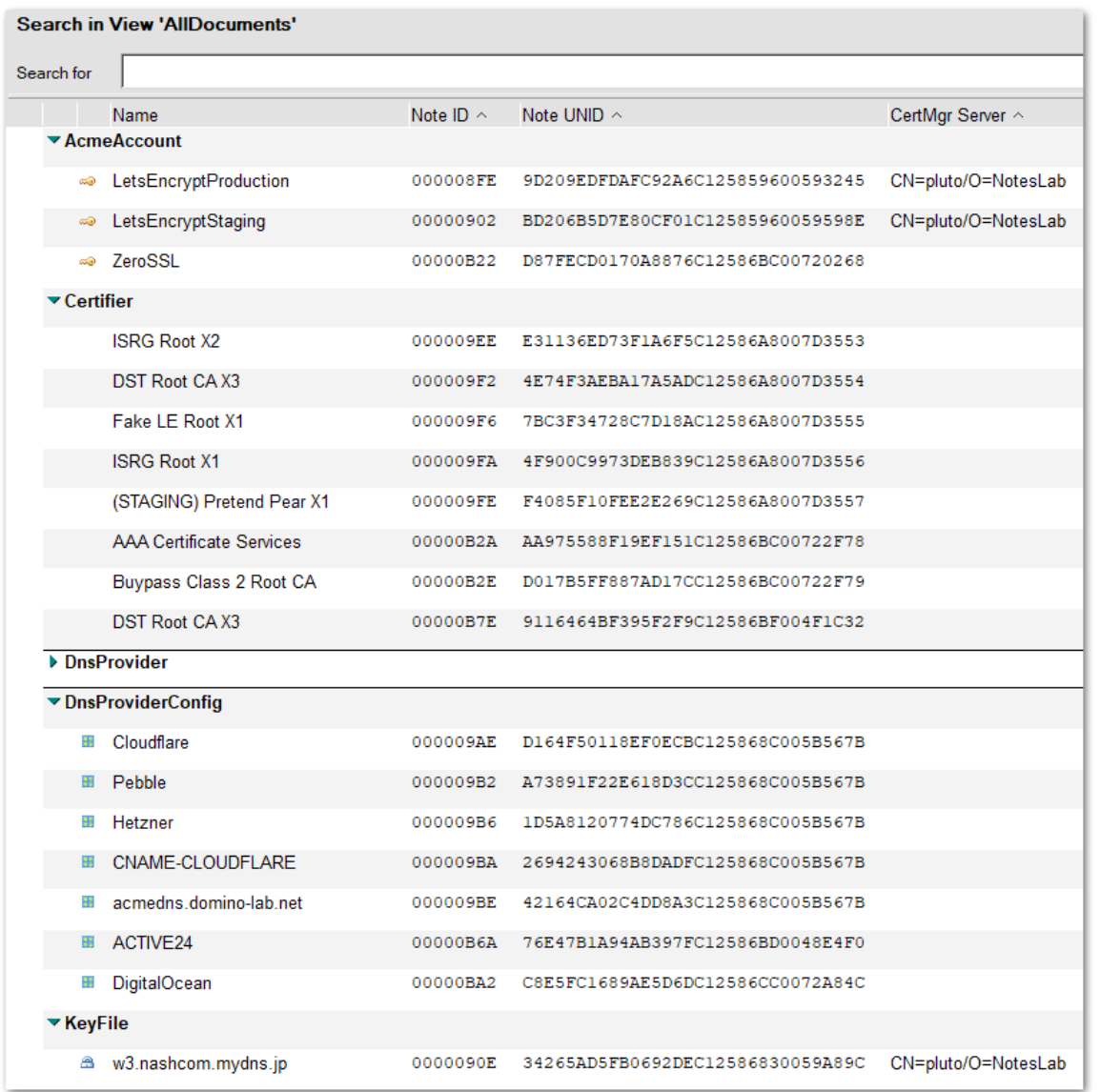

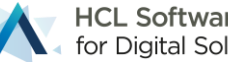

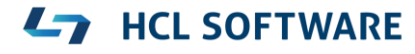

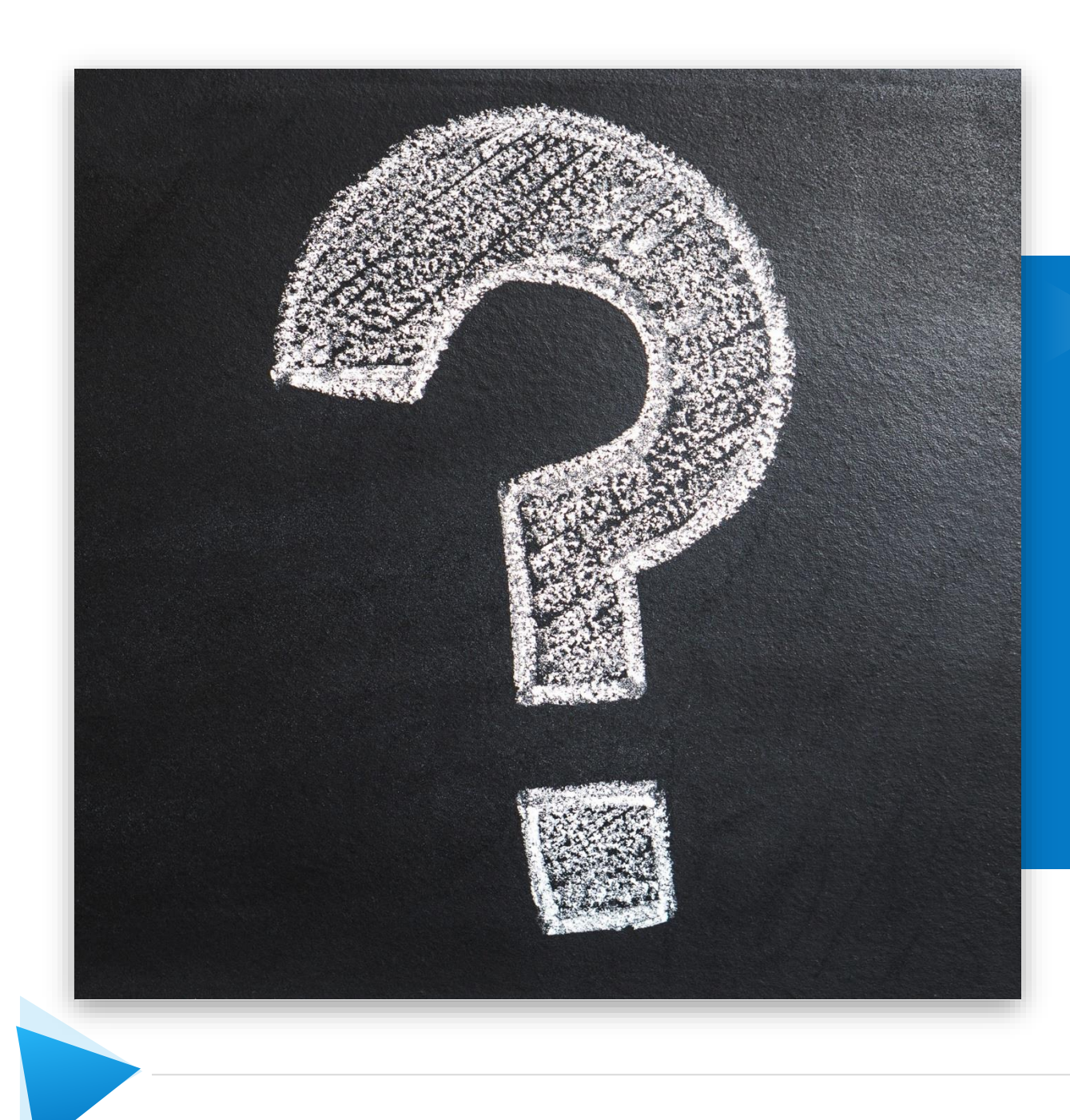

#### HCL Domino CertMgr & certstore.nsf

Q&A

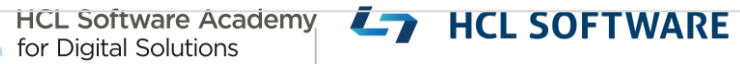

#### Building a Lab Environment

Domino on Docker with Let's Encrypt Pebble

## **Build your own Lab Environment**

- Challenging in internal lab environments
	- − **HTTP-01** → Inbound Internet connections are difficult in internal test environments
	- − **DNS-01** → Requires registered DNS domain and DNS TXT API integration
- Solution
	- − Docker based lab environment
	- − Very easy to setup via docker-compose
	- − Supports HTTP-01 & DNS-01 challenges
	- − Logging allows to trace and understand
	- − We are using it also for automation testing

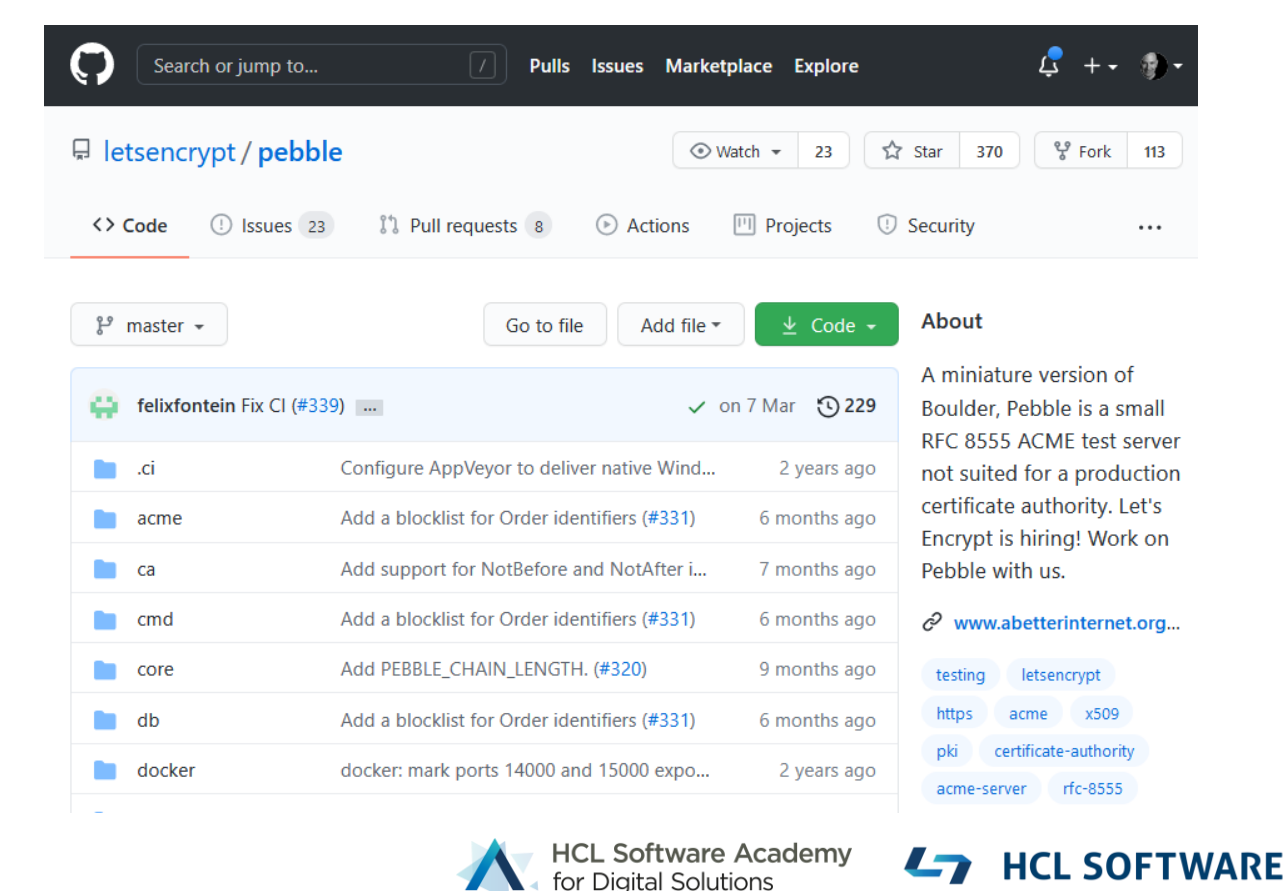

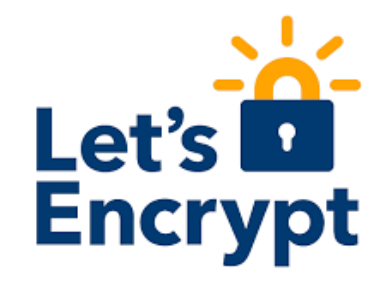

#### **Docker Desktop Lab Environment on Windows**

- Very simple to setup and use environment
	- − Runs unmodified with default settings
	- − Components are reachable via **127.0.0.1**
	- − Just switch to the right directory and run "**docker-compose up**"

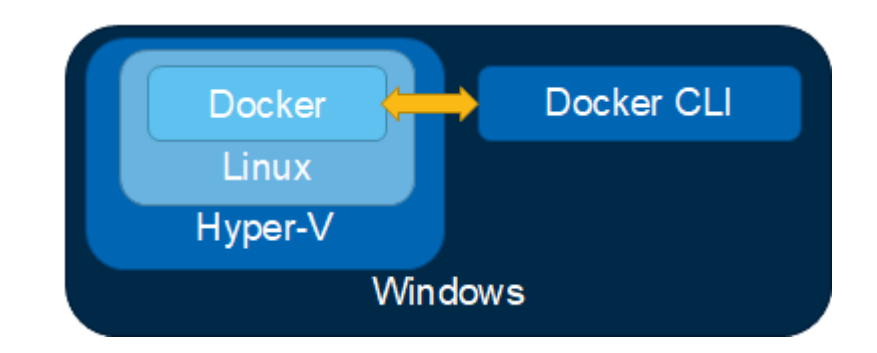

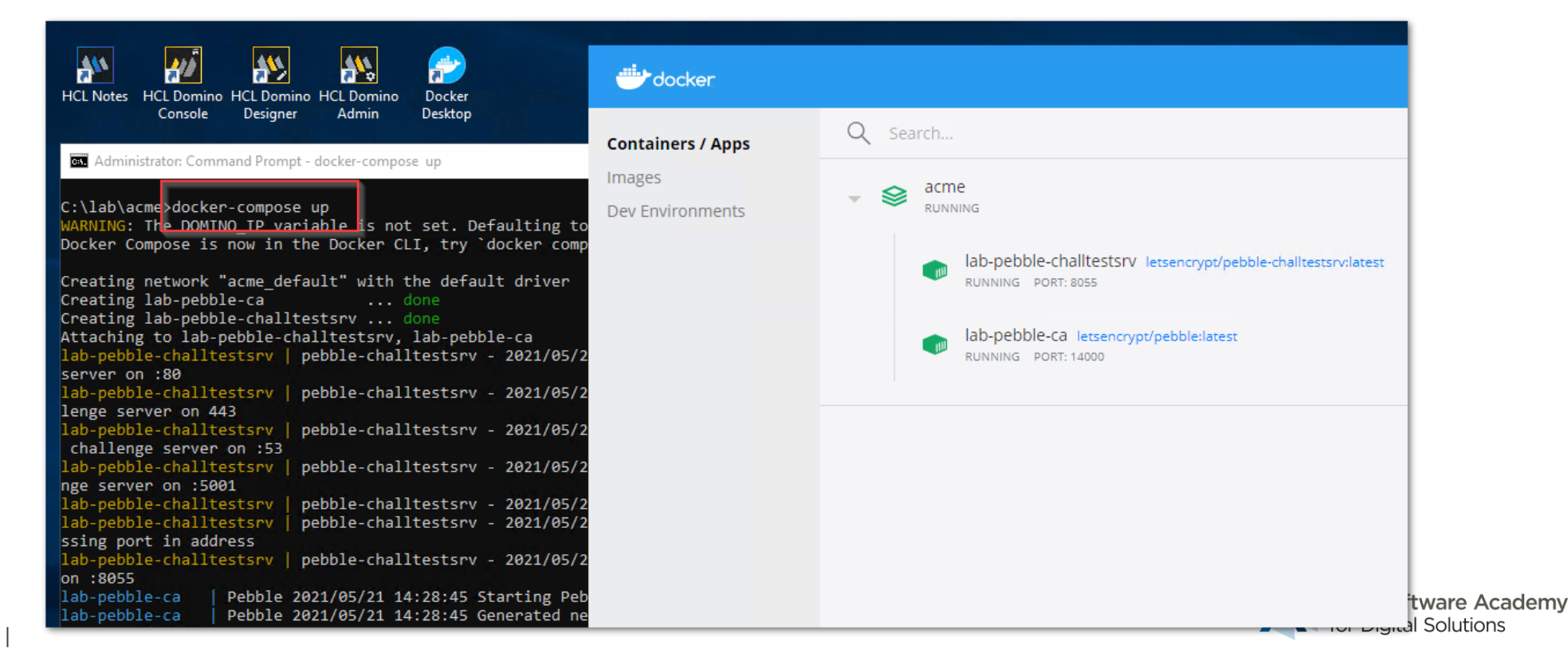

### **Docker Server Lab Environment on Linux**

- Docker is installed on a Linux host running in VM (Hyper-V or Virtualbox)
- More complex
	- − No 127.0.0.1 addresses can be used
	- − Needs configuration changes to map the right IP addresses inside VM / Docker
	- − Networking on virtual machines can be complex and tricky
	- − Virtualbox has some network limitations! →<https://www.virtualbox.org/manual/ch06.html>
- Starting fresh consider Docker Desktop
	- − But if you have an existing environment
	- − you are already experienced with VMs

#### Docker Docker CLI Linux VM. **Windows**

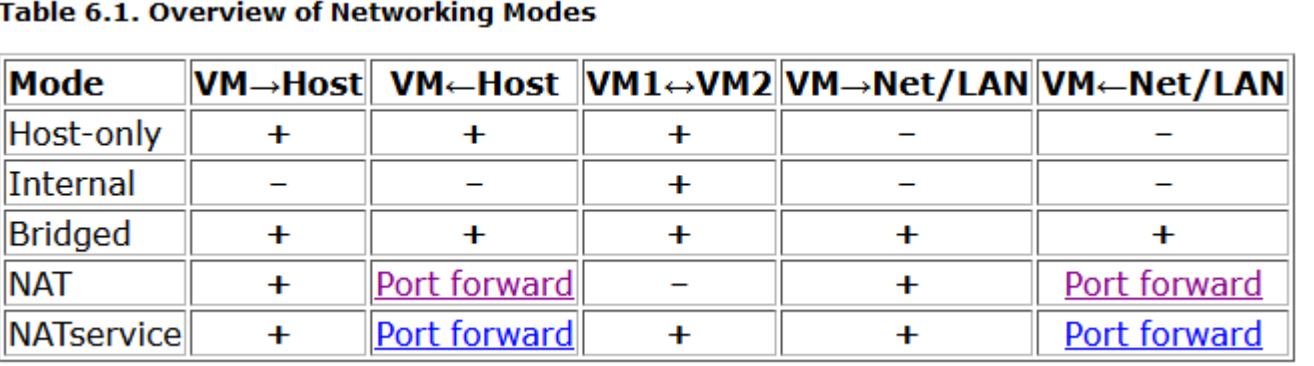

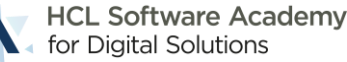

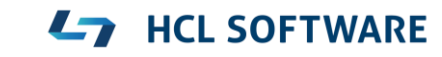

## **Import Lab Configuration**

- The lab configuration is prepared in a DXL file
- You can just import it into the database
	- − ACME Account
	- − DNS Provider Configuration
- The default will work for the Docker Desktop environment
- You need to change IP addresses matching the Docker IP address/hostname

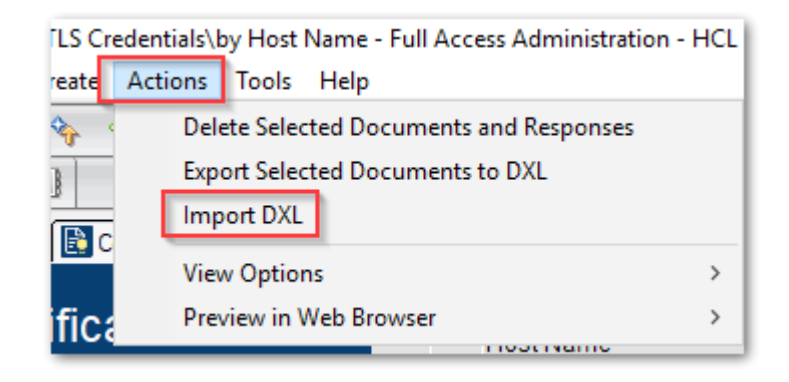

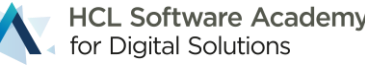

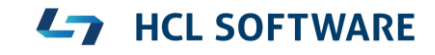

### **Update IP Address in certstore.nsf**

- The configuration is prepared for Docker Desktop
	- − In case of a Linux Docker scenario you have to update the
	- − IP address to reflect the correct address inside the VM

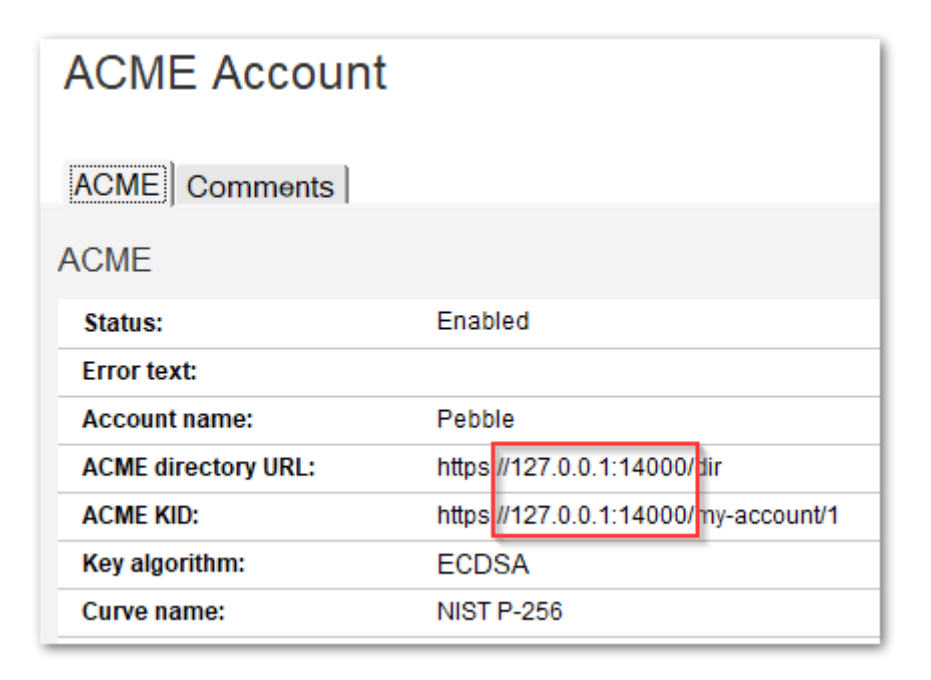

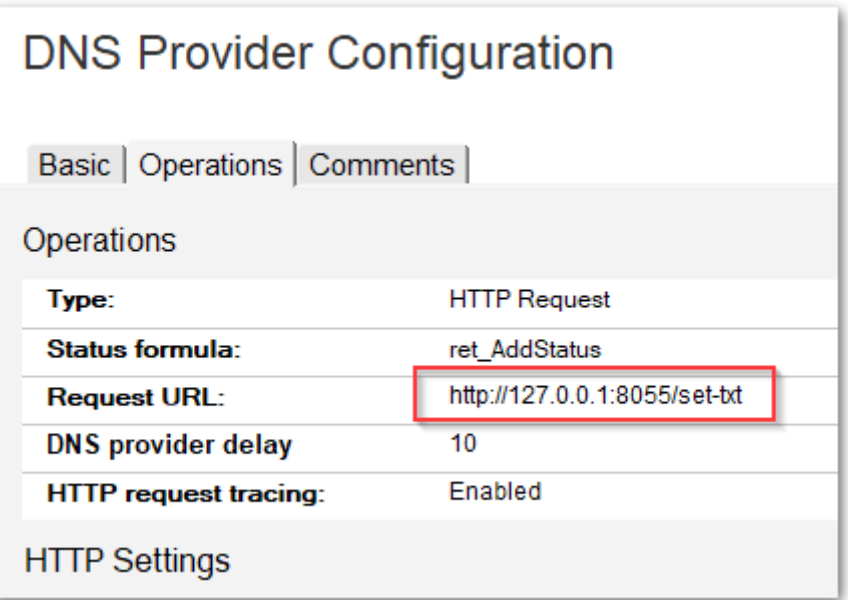

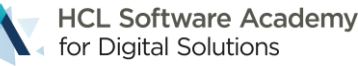

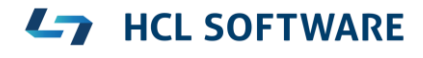

## **DNS Provider Account Customization**

- The DNS provider account is the trigger for DNS-01 challenges
- The lab environment allows to work with any domain
- The registered domain is used as a trigger
	- − You can change the domain, because the challenge server allows accepts all DNS TXT records for this Pebble Lab server
- You can create multiple documents pointing to the same DNS provider configuration

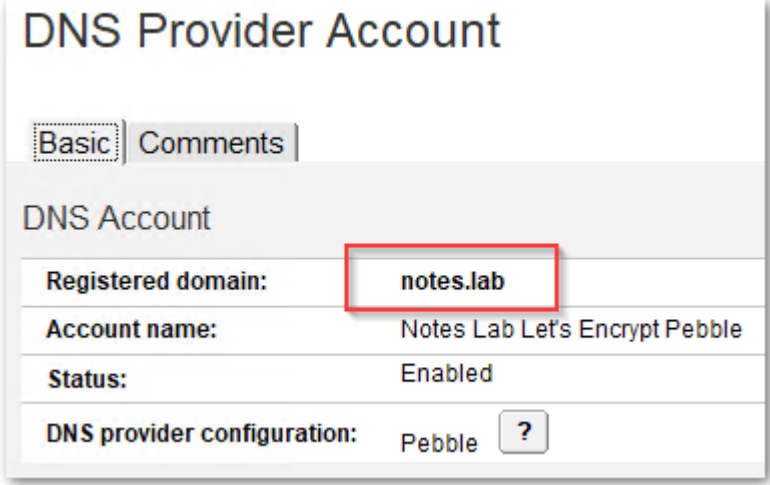

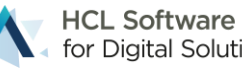

### **Pebble Tips**

- Import trusted root from Pebble server
	- − e.g **curl -k https://127.0.0.1:15000/roots/0**
- Pebble is designed for test and does not to store data permanently
	- − Docker container has no volume
	- − Root certificate and ACME account needs reset every time Pebble is restarted
- After restart you need to reset account
	- − Remove "**ACME KID:**"
	- − You will see error messages reminding you ;-)

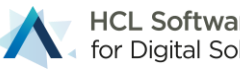

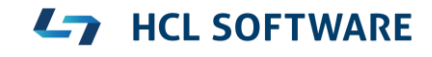

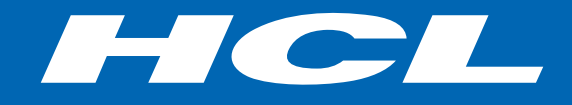

Relationship

#### **\$8.4** BILLION ENTERPRISE | **132,000** IDEAPRENEURS | **44** COUNTRIES

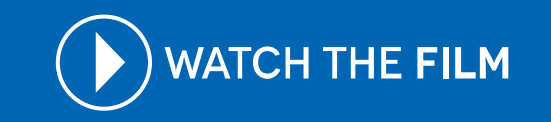